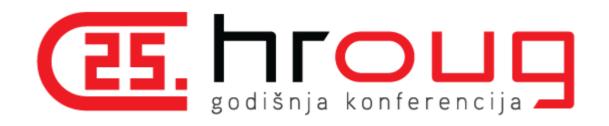

# **Empowering Oracle EBS with Enterprise Command Centers Dashboards**

#### Prepared by:

Venkanna Mittakanti

Lead Oracle Apps Analyst

Siemens Corporation

https://twitter.com/vrmittakanti

https://www.linkedin.com/in/venkatreddymittakanti/

10/13/2021

# **About the speaker**

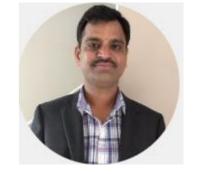

- Oracle ACE A
- Over 22 years of experience working with Oracle EBS and Oracle technologies, focusing on implementing, designing, developing and maintaining of Oracle EBS, since 2002.
- Specializing in Supply-Chain modules implementations and solutions, since 2013
- Have worked 7 years with Oracle Corporation for the Oracle EBS product development
- Currently the Lead Oracle Apps Analyst at Siemens Corporation
- Board Member of Texas-Louisiana Oracle Applications & Technology User Group(TLOATUG)
- Board Member of OATUG's Emerging Technology, User Management/Role Based Access Control and Procurement Special Interest Groups.
- ERP Blog URL https://www.vm-oracle.com

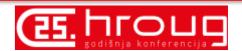

## **Agenda**

- Overview of Oracle EBS Enterprise Command Centers & Key Features
- ECC Integration and Security
- Procurement Command Center Dashboards
- Order Management Command Center Dashboard
- Available ECC Dashboards across EBS
- Benefits
- Enterprise Command Center Framework Architecture
- Extending ECC Dashboards
- Questions?

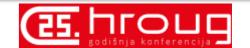

## **Overview of Oracle Enterprise Command Centers**

- Aimed at solving the problem of what users should work on next, without custom operational reporting
- Are fully integrated with Oracle E-Business Suite to enable enterprises to optimize operational decisions and improve process efficiency with realtime access to operational data, driving better cost and revenue decisions
- ECC dashboards enable **information-driven navigation** to help users focus on the right information, at the right time, to make the right decisions
  - Browse and drill on actionable indicators
  - Use consumer-like search and filters
  - Displayed data recalculated with each drill
  - "Conversation with the data" to narrow in on most important priorities
  - Take action on selected transactions

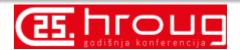

## **Overview of Oracle Enterprise Command Centers**

- Provides information discovery, visualization, and exploration capabilities embedded within the Oracle EBS User interface
- ECC comes with an out of the box page which will help you to get started very quickly without any training/minimal training
- Enterprise Command Centers are delivered with EBS R12.2.4 and higher versions. No additional licensing needed.
- 31 Enterprise Command Centers comprising 119 dashboards are available with Oracle EBS R12.2.10 (ECC v6 – March'2021 Update).
- Multi-Lingual Support Easy to Deploy different languages in same instance
- Extensible with ECC Framework Easy to Change and Add Dashboards for EBS-Related Data

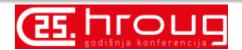

## **Overview of Oracle Enterprise Command Centers**

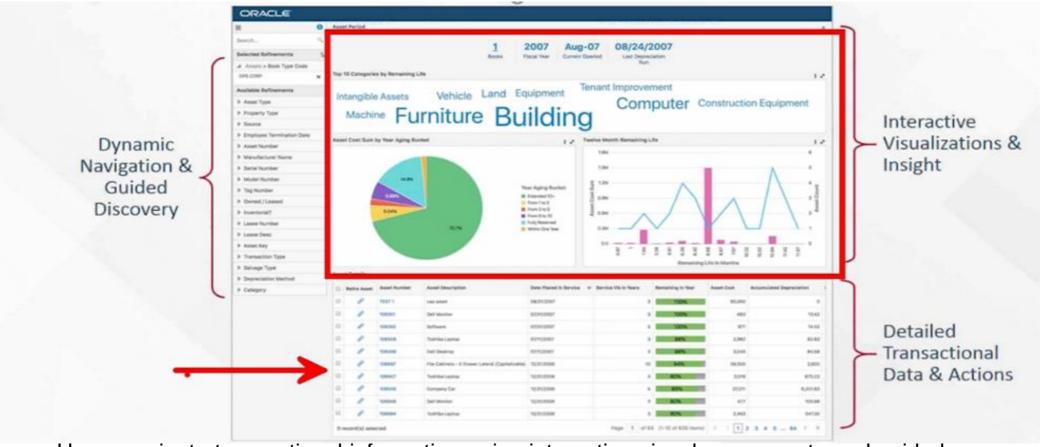

• Users navigate transactional information using interactive visual components and guided discovery that allow exploratory data analysis. The ability to drill down to detailed insights into the data allow the dashboards to be action driven.

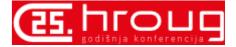

## **Enterprise Command Centers Key Features**

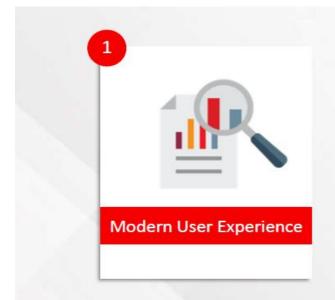

- Information Discovery
- Advanced Search
- Embedded Analytics

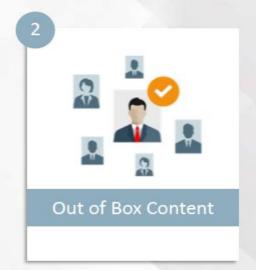

- ERP/SCM Coverage
- Support for Various User Roles

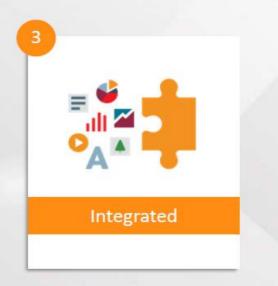

- Seamless UI Integration
- Secured by EBS
- Extensible

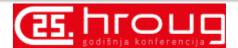

## **Enterprise Command Centers Key Features**

- Saved Searches
- Export to Excel
- Descriptive Flexfield Support
- Record Details
- Improved Results Table Pagination
- Scrolling in Available Refinements Table
- Bulk Action
- Forms Integration
- Online data load

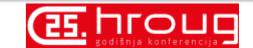

## **ECC Integration and Security**

- Integrates with EBS UI
  - ECC pages are within EBS menu navigation
  - Drilldown to transaction pages (Forms/OAF Pages) to take an action
- Honors EBS security policies
  - Functional security
  - Data security at the record level

#### Security: ECC Dashboards embedded in OA

- Application Level
  - Role assignment to the responsibility
- Page Level
  - Privileges and permission sets in role
- Data Level
  - EBS data security per module (operating unit, inventory org and content zone etc.,)

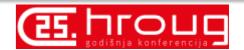

#### **Procurement Command Center**

- Optimize Procurement Operations, Content Management and Supplier Relationships
- Expedite procurement operations
  - Take corrective action on exceptions
  - Manage against dates for timely completion
- Improve catalog content and buying behaviors
  - Respond to requester feedback on catalogs
  - Act on off-contract spend for requisitions and expense reports
- Manage supply risk and performance
  - Evaluate suppliers against performance criteria
  - Act on best supplier fit and supplier risks

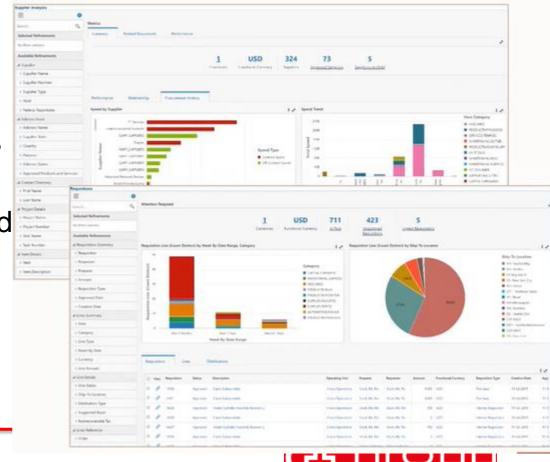

#### **Procurement Command Center**

#### Dashboards

| Requisitions         |     | Manage and prioritize requisition workload                                                                           |
|----------------------|-----|----------------------------------------------------------------------------------------------------|
| Purchase Orders      |     | Track and review order documents for updates and status changes                                                      |
| Agreements           |     | Assess contracts for utilization and renegotiation                                                                   |
| Sourcing             | New | Review sourcing events for savings, cycle time, and workload                                                         |
| Indirect Procurement |     | Analyze off-contract spend and requestor feedback on catalog items to identify possible contract and catalog changes |
| Supplier Analysis    |     | Compare and identify suppliers based on past performance                                                             |
| Item Analysis        | New | Compare and identify items from catalog based on past performance                                                    |

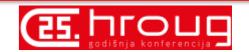

#### **Procurement ECC Demo**

Dashboard Page - Regions

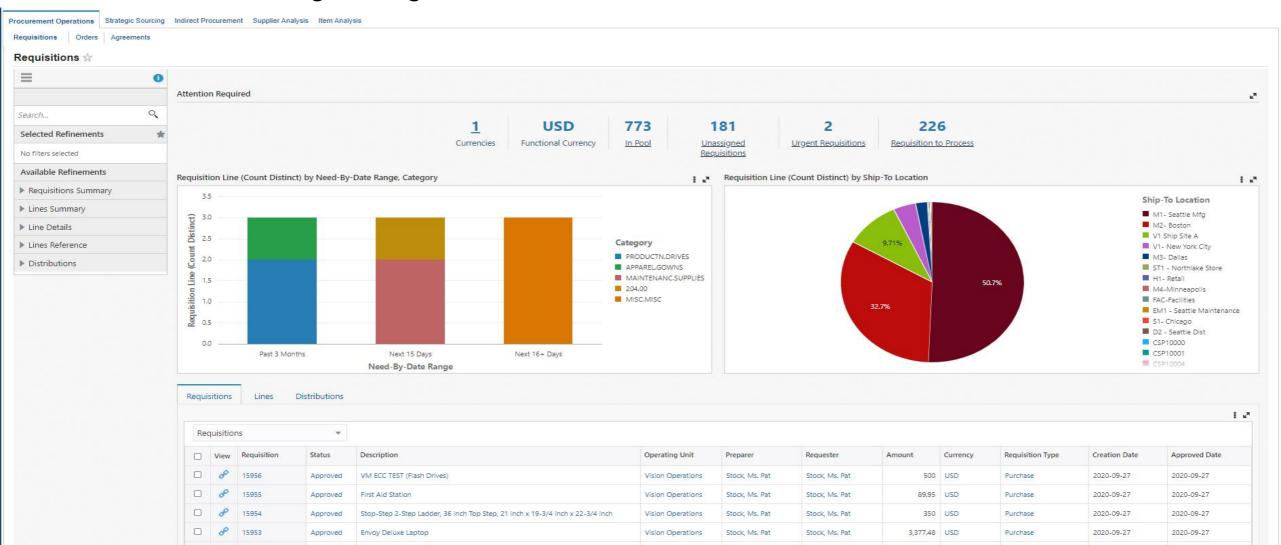

Main page

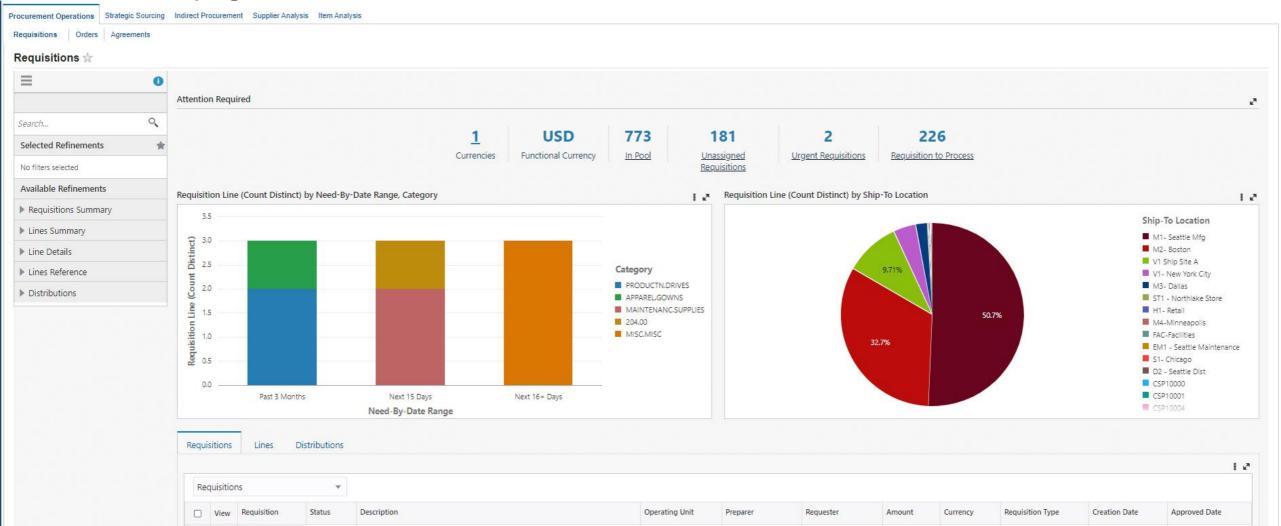

Review Urgent Requisitions

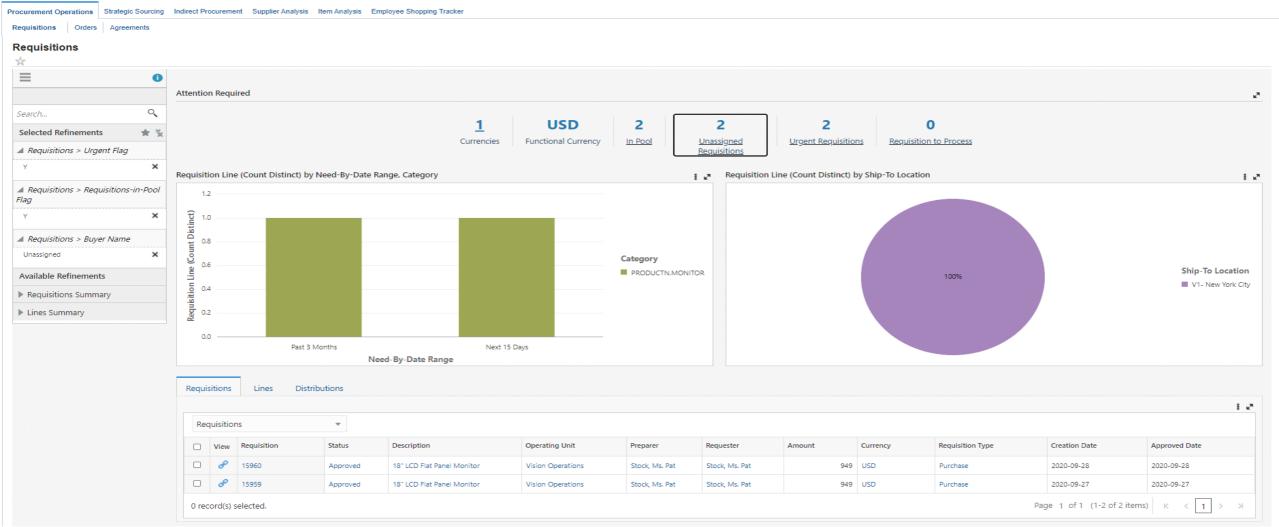

Review Urgent Requisitions – Lines (Tab)

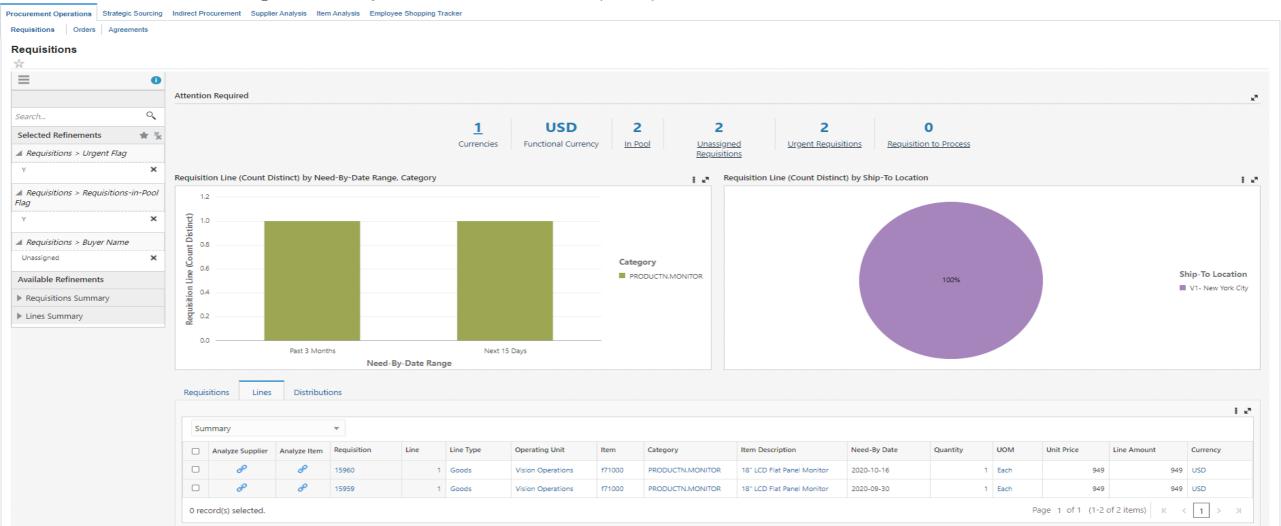

Analyze Supplier

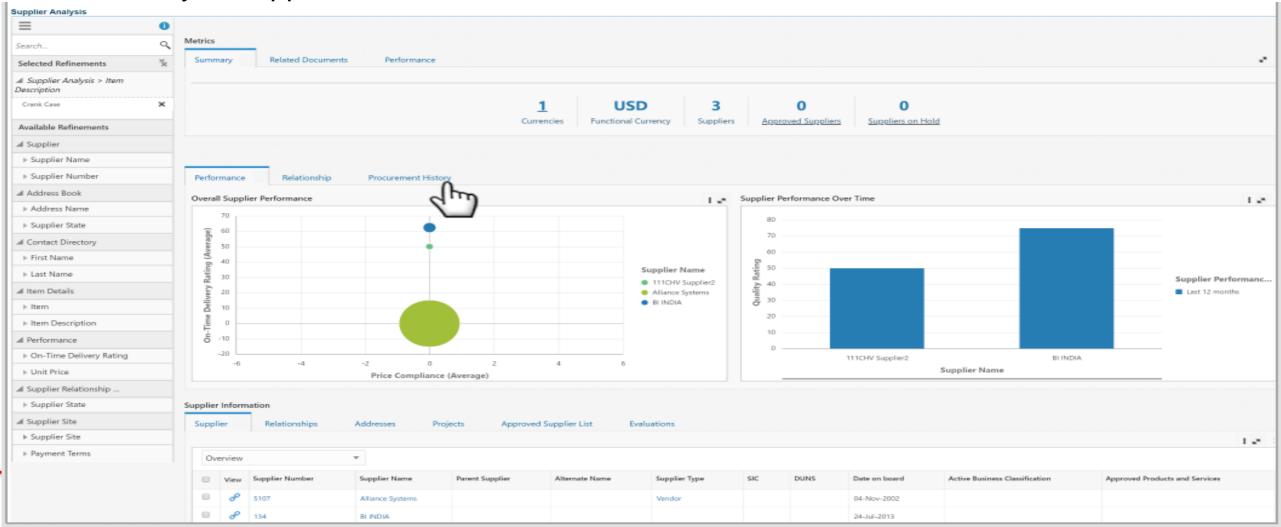

Select suppliers

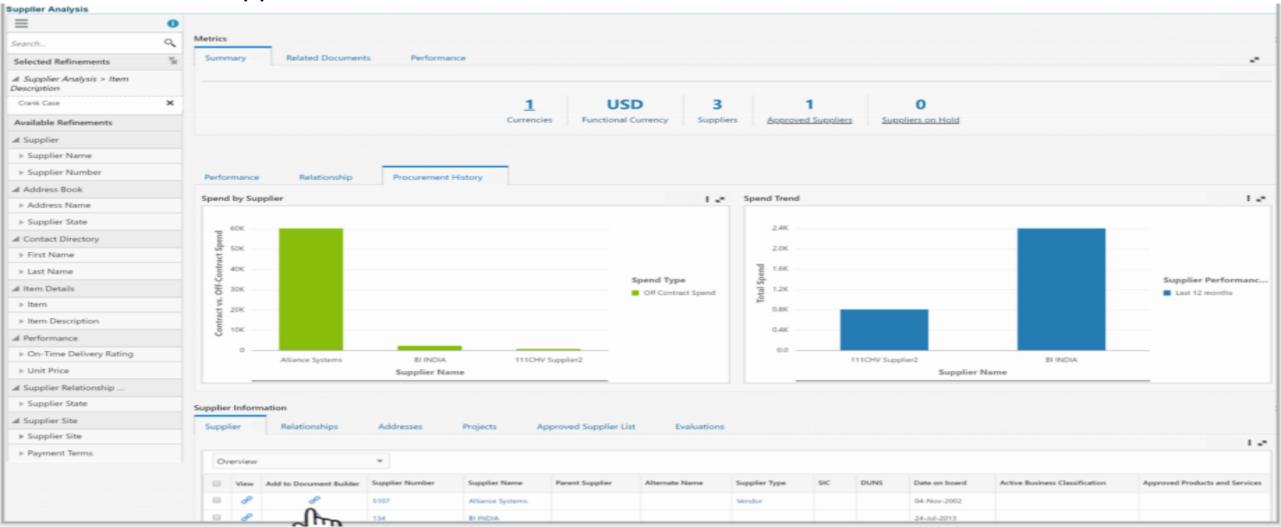

Select supplier (bottom page)

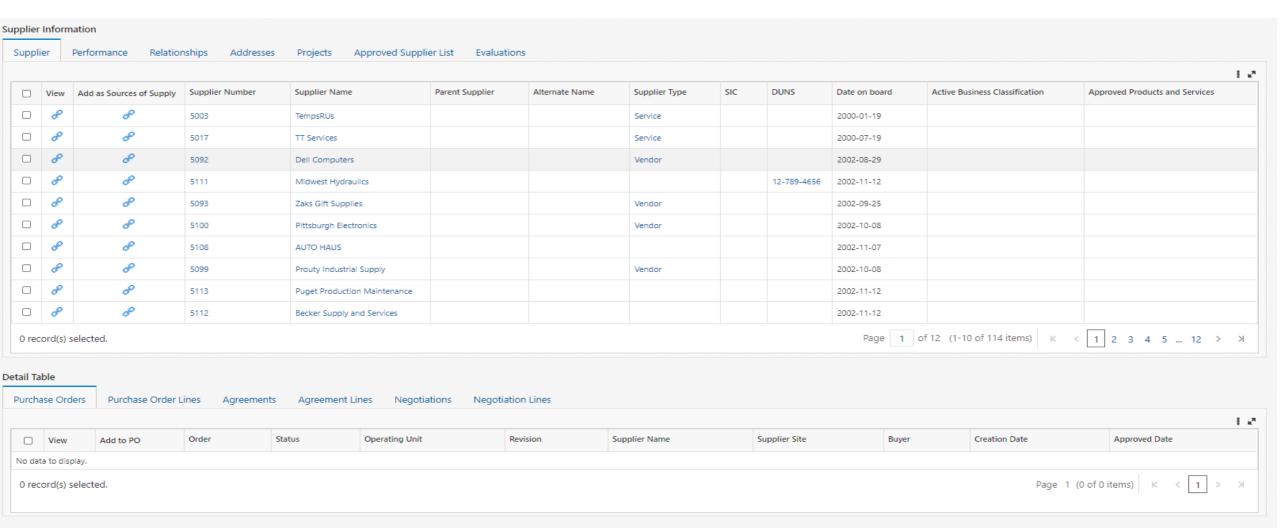

Access Document Builder

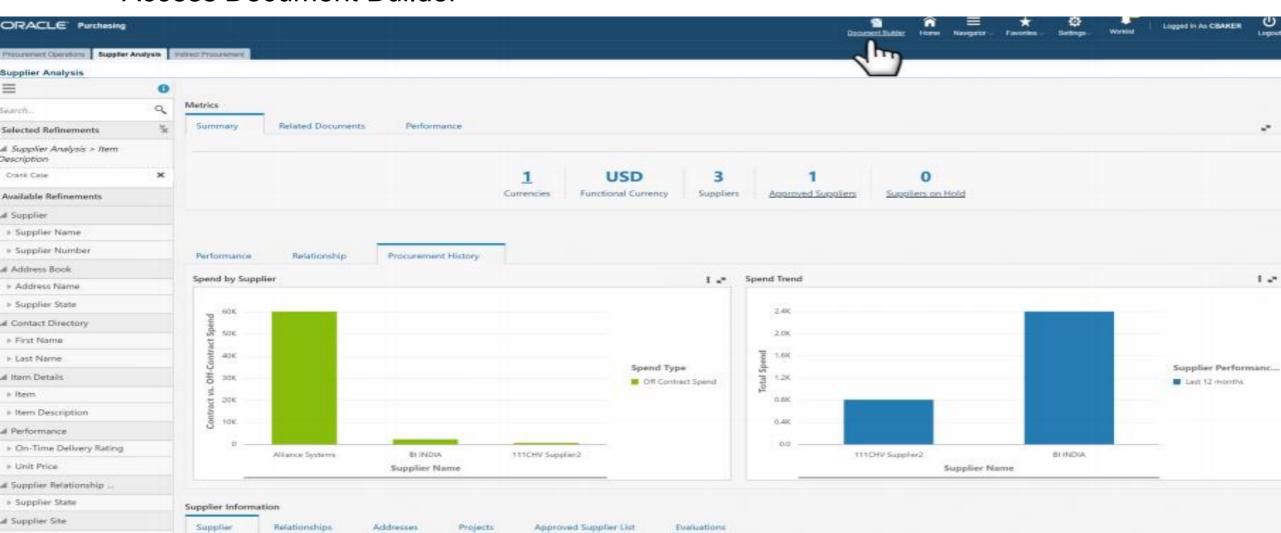

Create Purchase Order

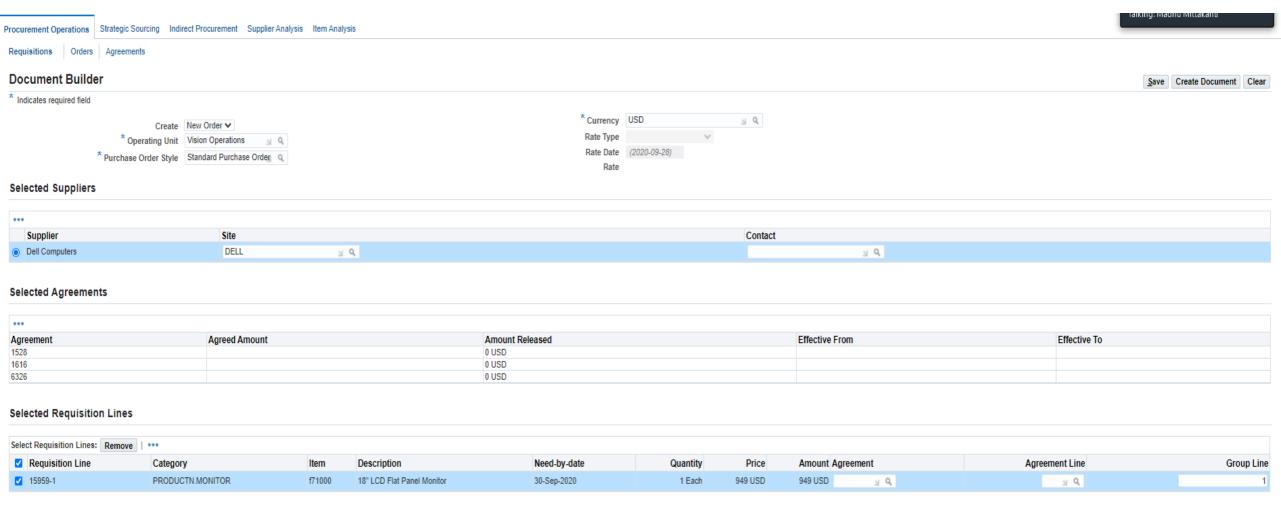

Create Purchase Order

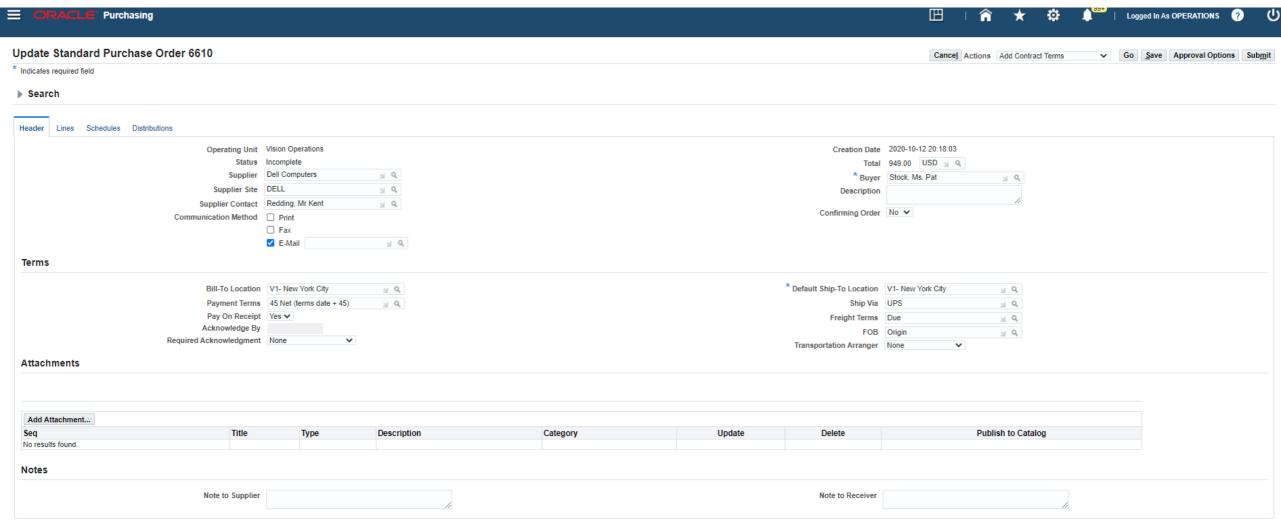

Main page

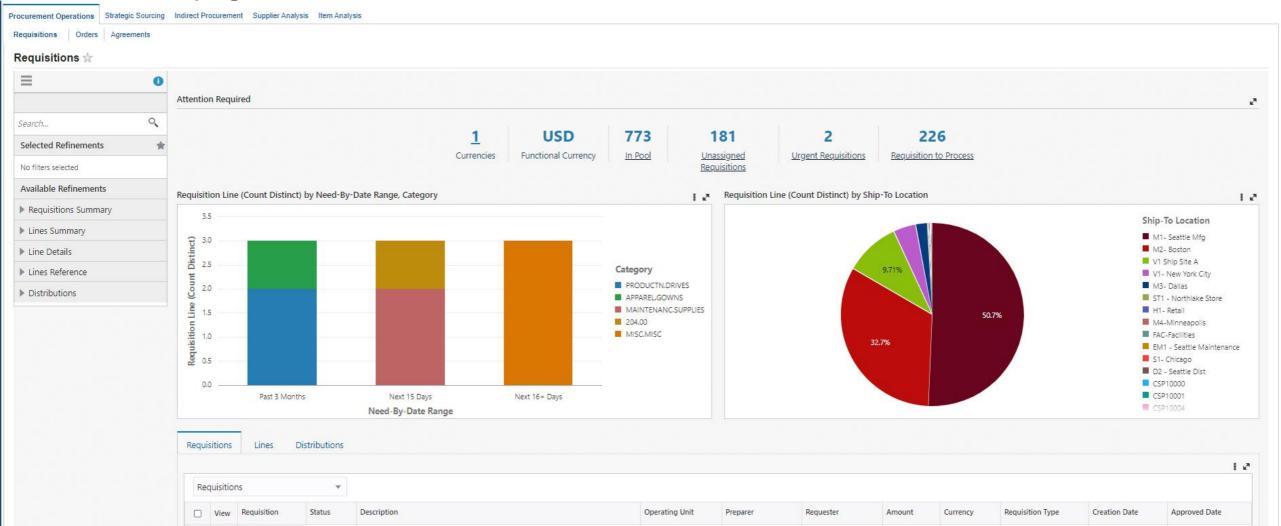

Orders main page

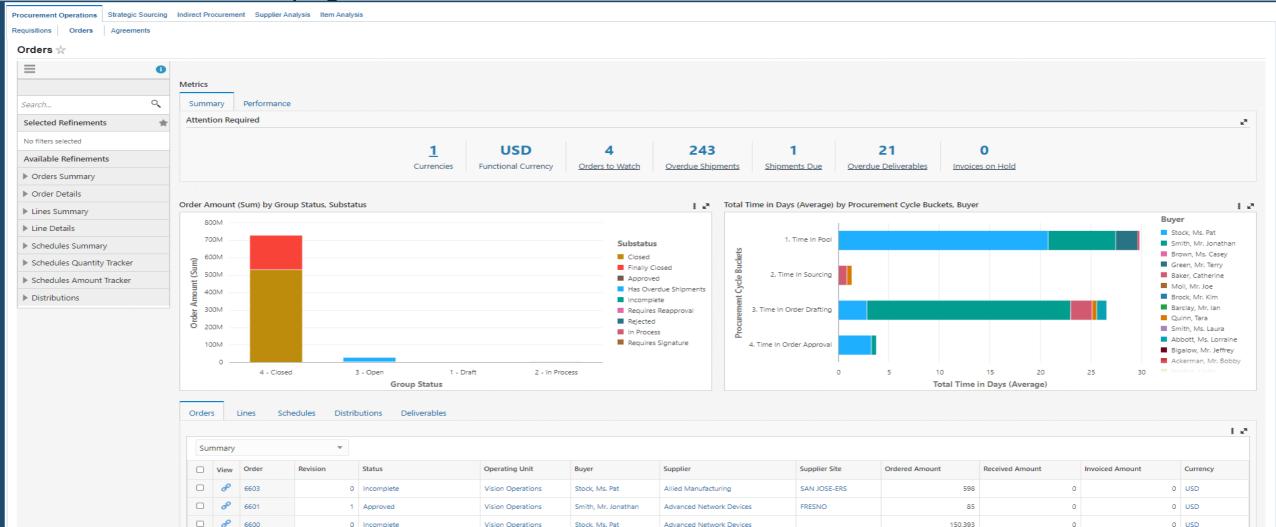

Orders main page -> Orders to Watch

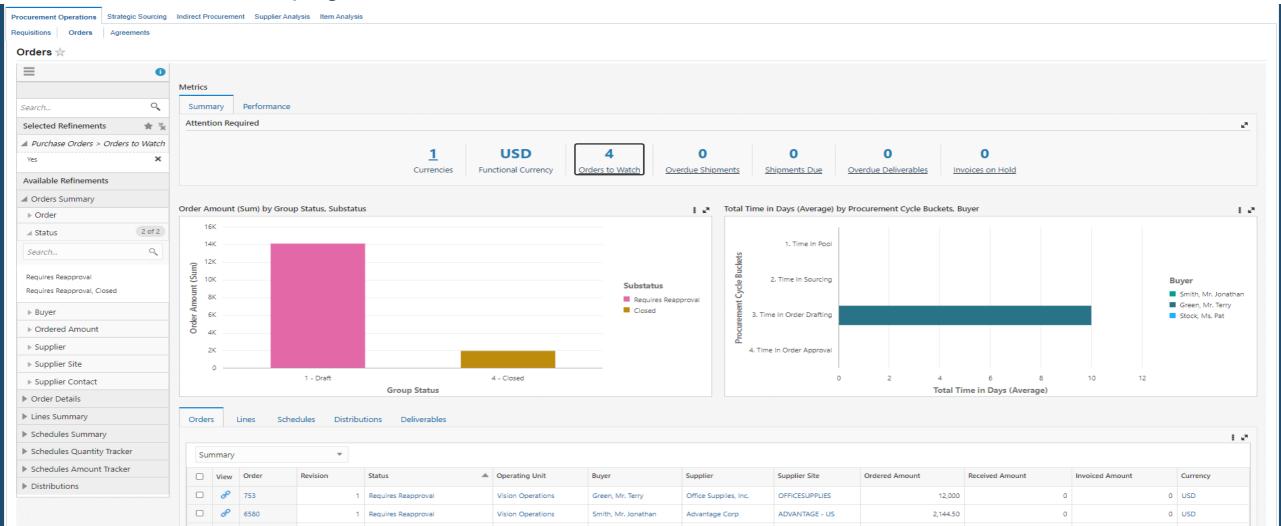

Orders main page – Overdue shipments (Open POs)

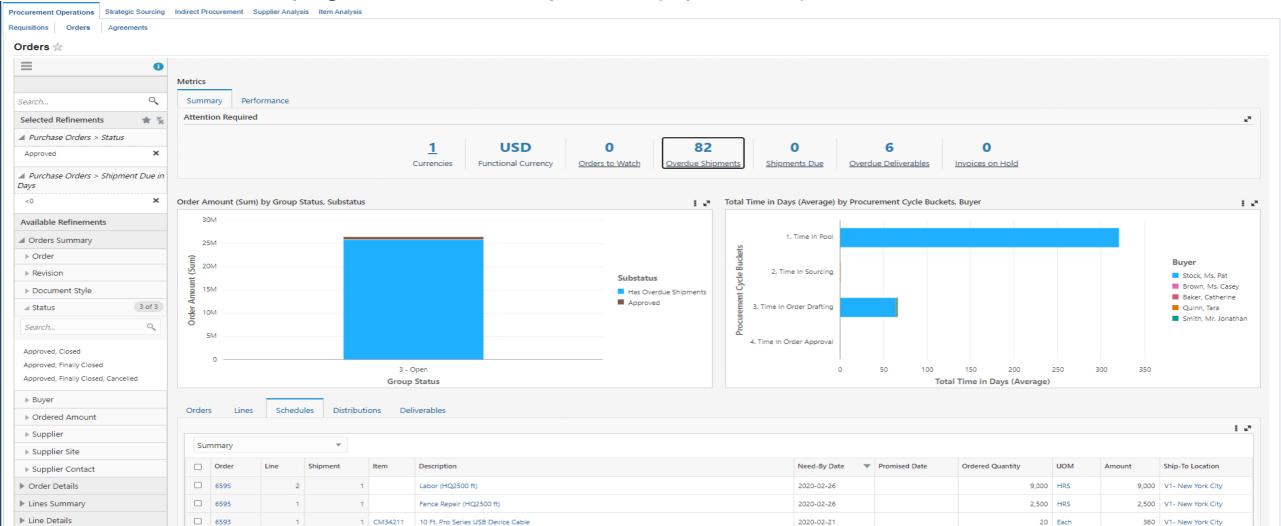

Orders main page – Overdue shipments

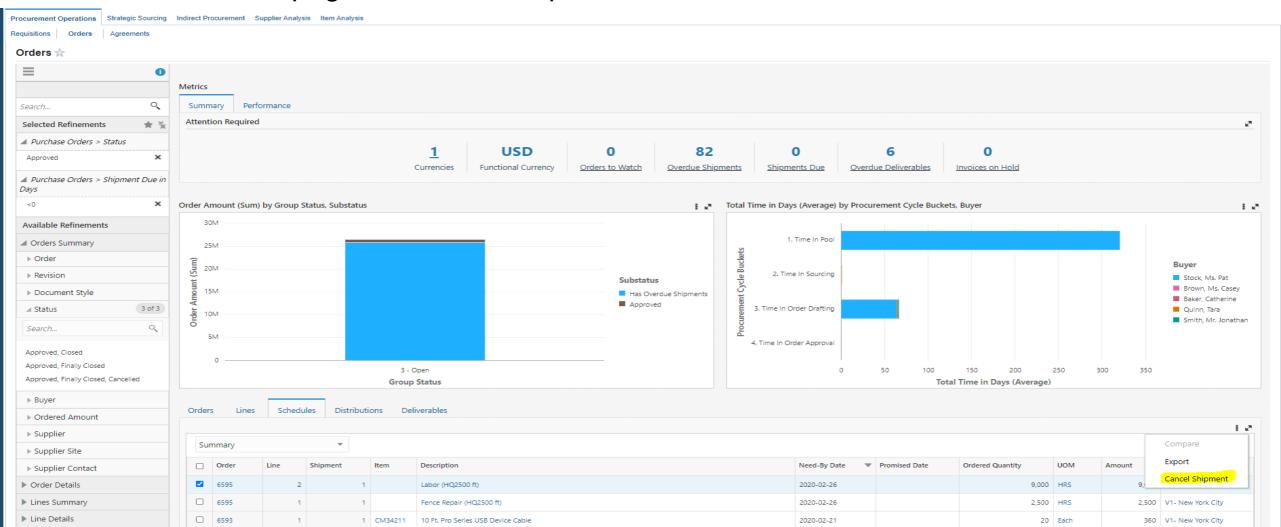

Orders main page – Overdue shipments (Updating need by date)

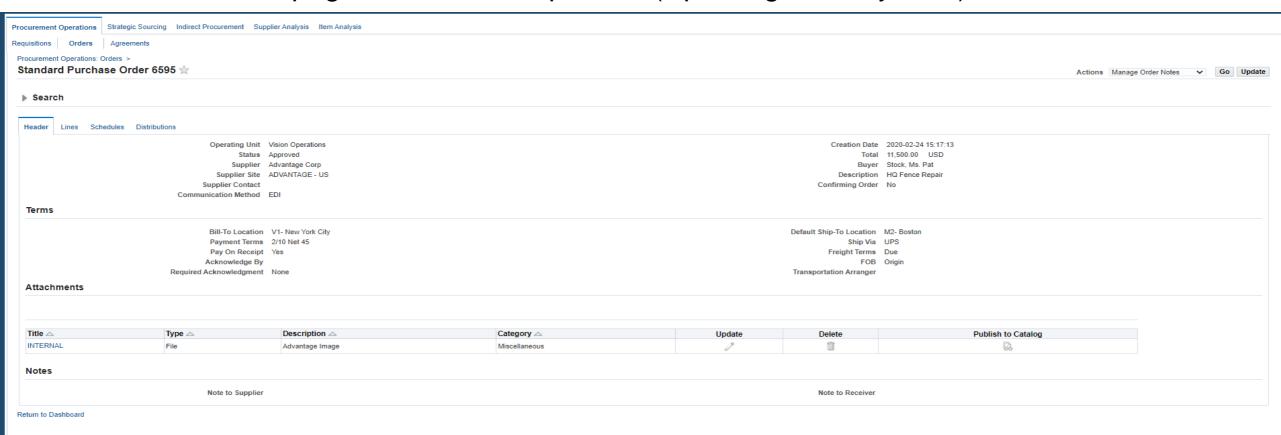

Orders main page – Overdue shipments

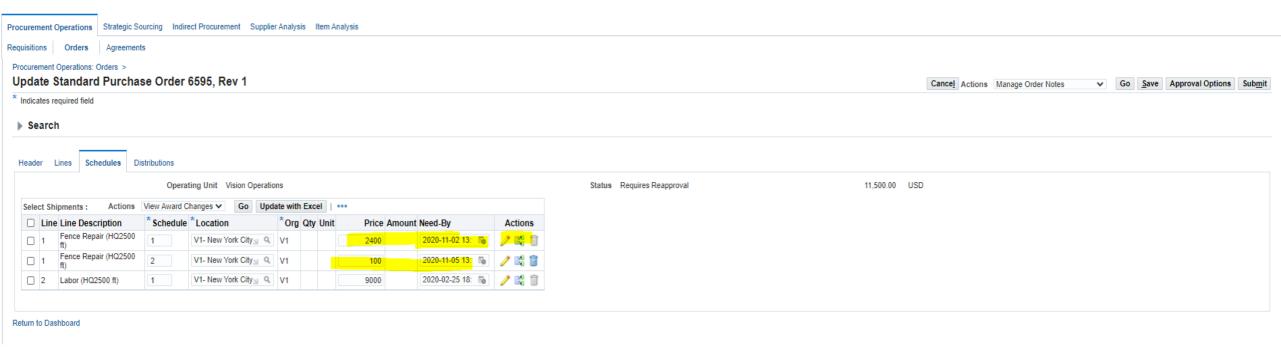

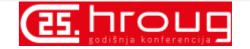

Orders main page – OverDue Deliverables and Invoices on Hold

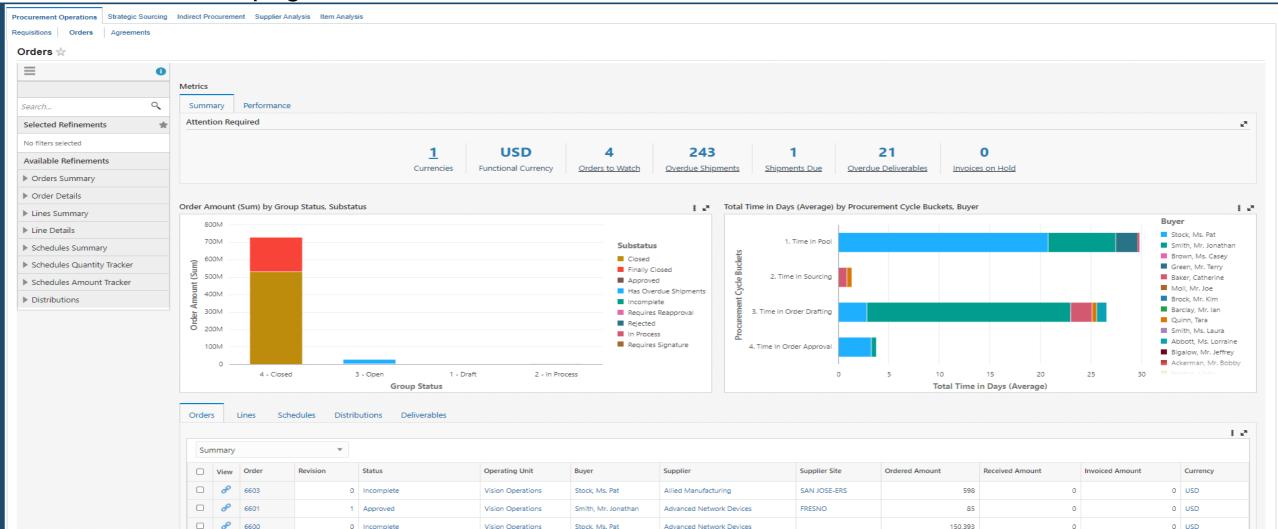

# **Procurement ECC Demo – Agreements Dashboard**

Agreements main page

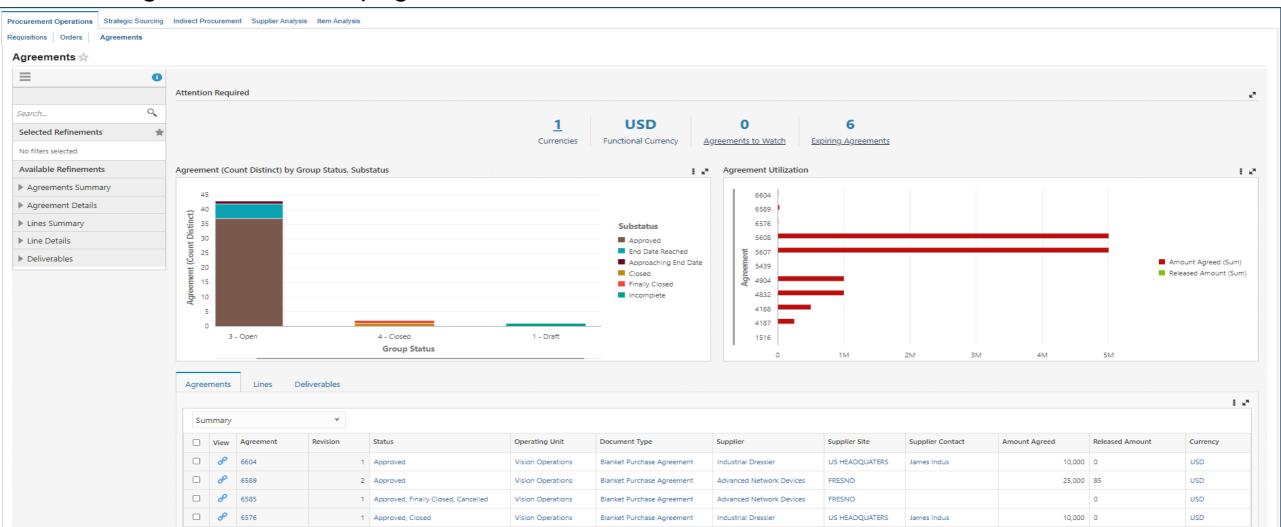

# **Procurement ECC Demo – Agreements Dashboard**

Agreements main page -> Applying filter for open agreements

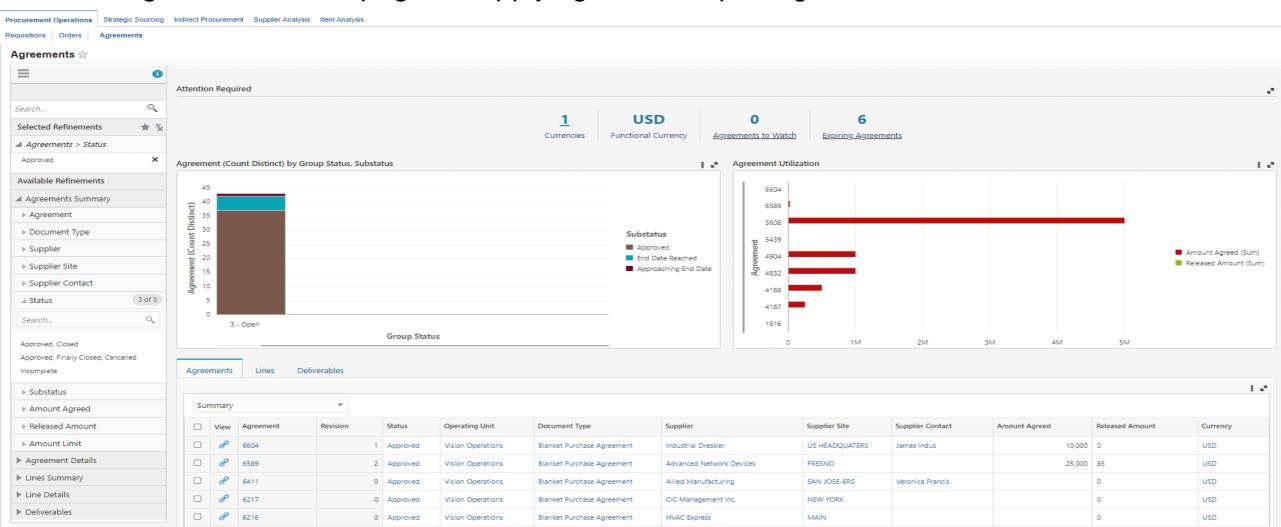

# Procurement ECC Demo - Agreements Dashboard

Agreements main page -> Select Expiring Agreements

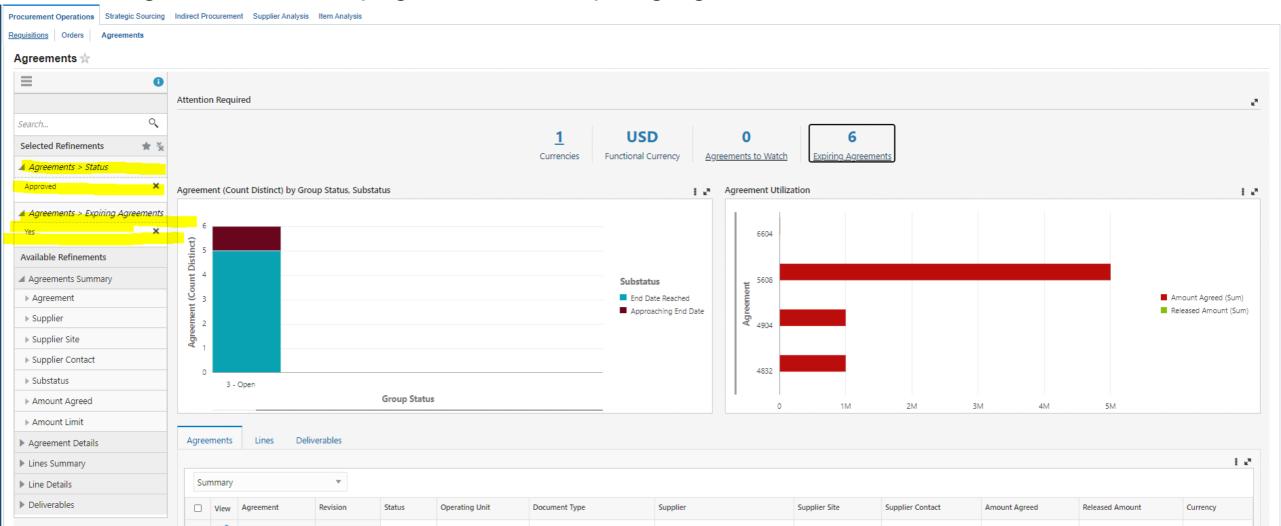

# Procurement ECC Demo - Agreements Dashboard

Agreements main page -> Expiring Agreements -> Click View Page

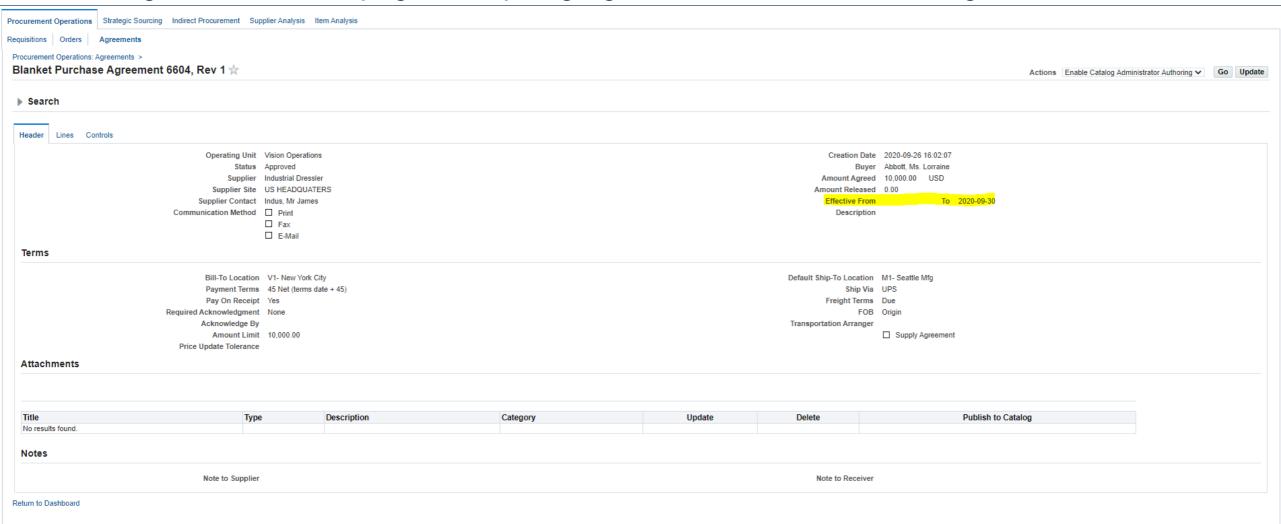

# **Procurement ECC Demo – Agreements Dashboard**

Agreements main page -> View Agreement

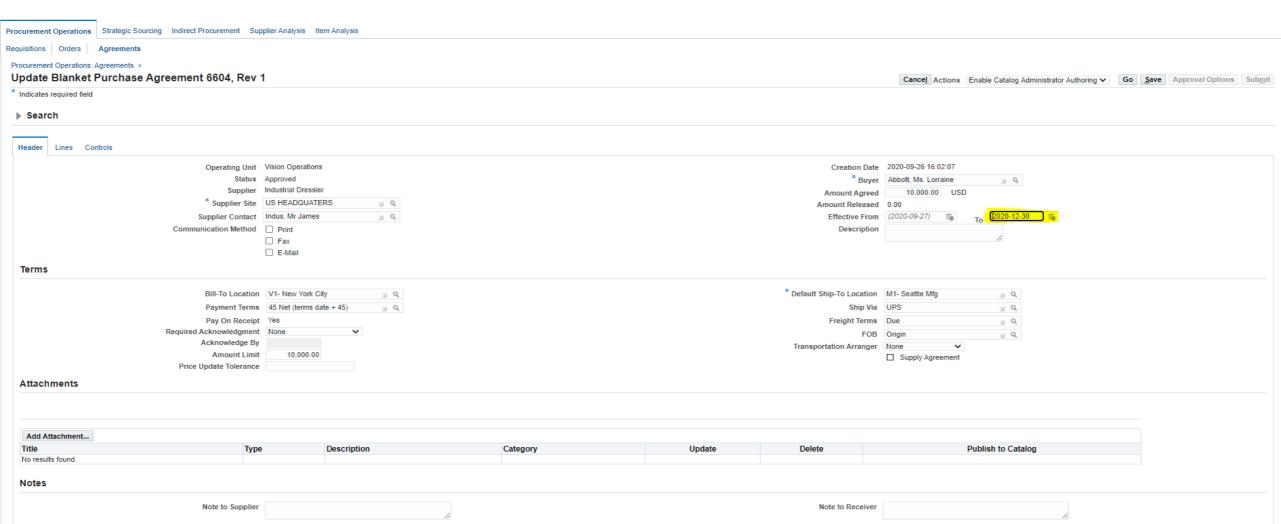

## **Order Management Command Center**

Accelerate Order flow and Quickly act on Order exceptions

- Meet revenue goals
  - Expedite order processing by resolving issues immediately
  - Identify orders that can be shipped earlier, driving revenue now
- Proactively remove fulfillment obstacles
  - Fulfill more efficiently by changing source warehouse or changing the carrier
  - Take action by finding shipping alternatives
- Increase customer satisfaction
  - Investigate and clear orders on hold
  - Quickly react to late orders

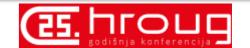

# Order Management ECC Demo - Orders Dashboard

Orders main page

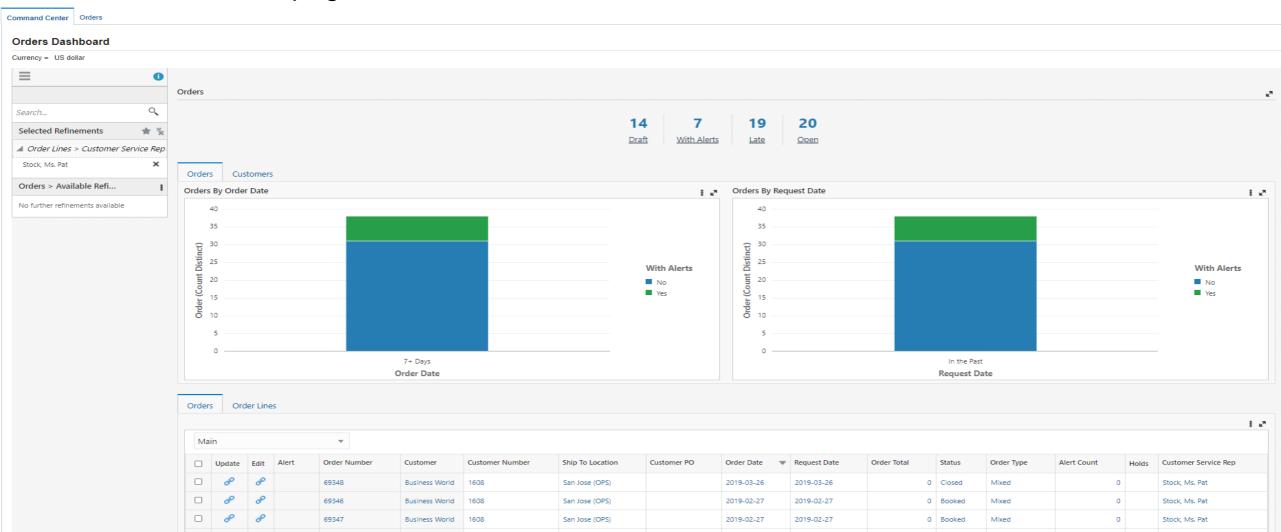

Customers (Tab)

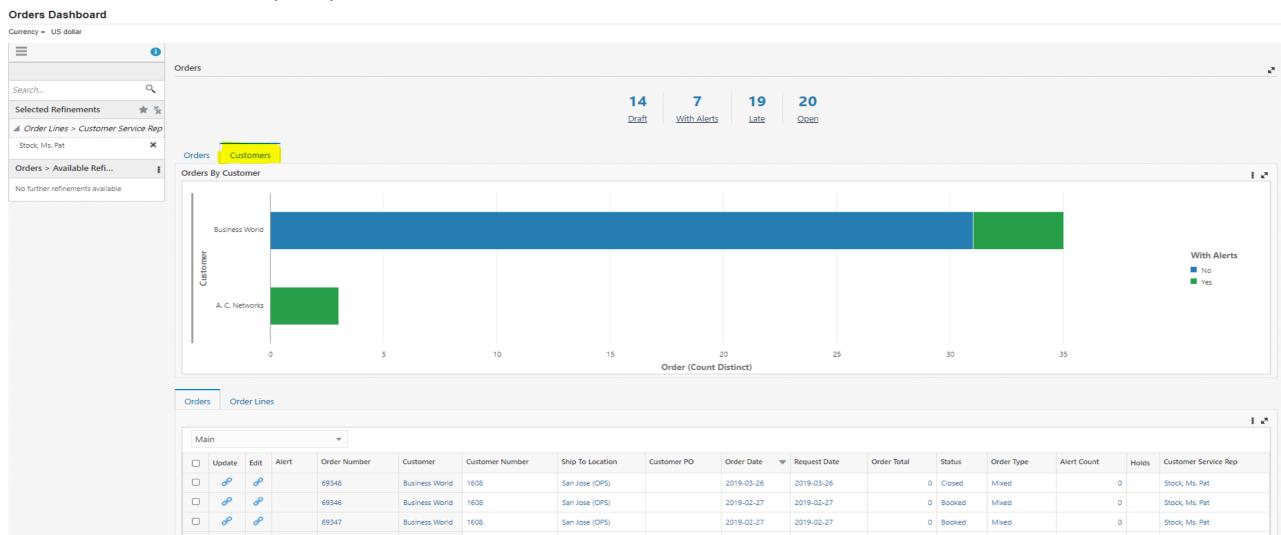

Orders - Draft status

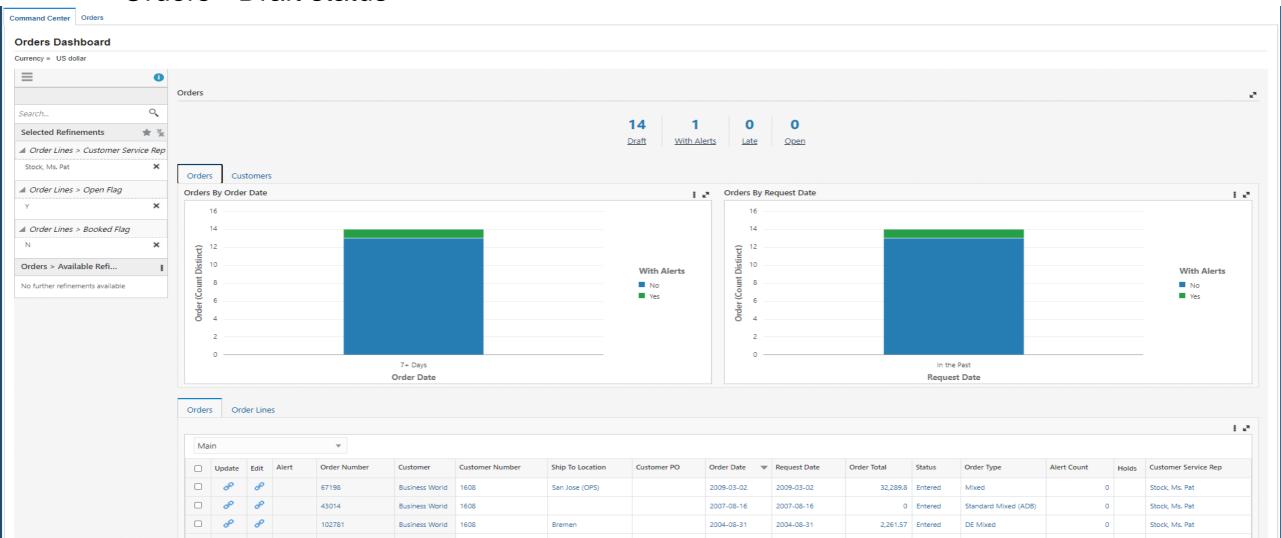

Orders Draft status – Lines Result Table

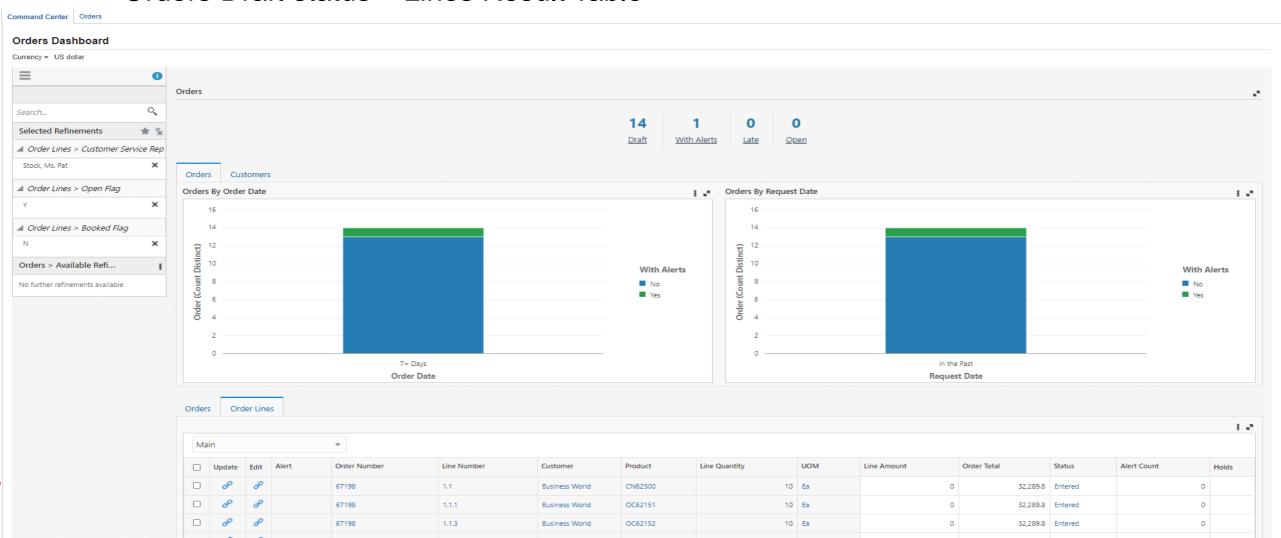

Update the Order from Dashboard (Navigation from Result table)

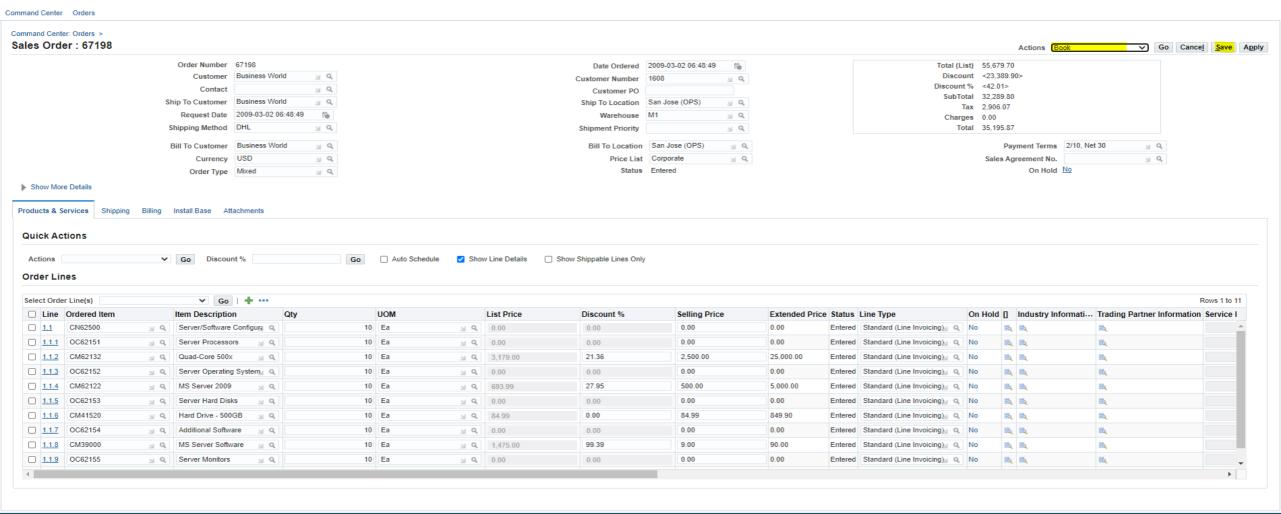

Copyright (c) 1998, 2020, Oracle and/or its affiliates. All rights reserved.

Alerts

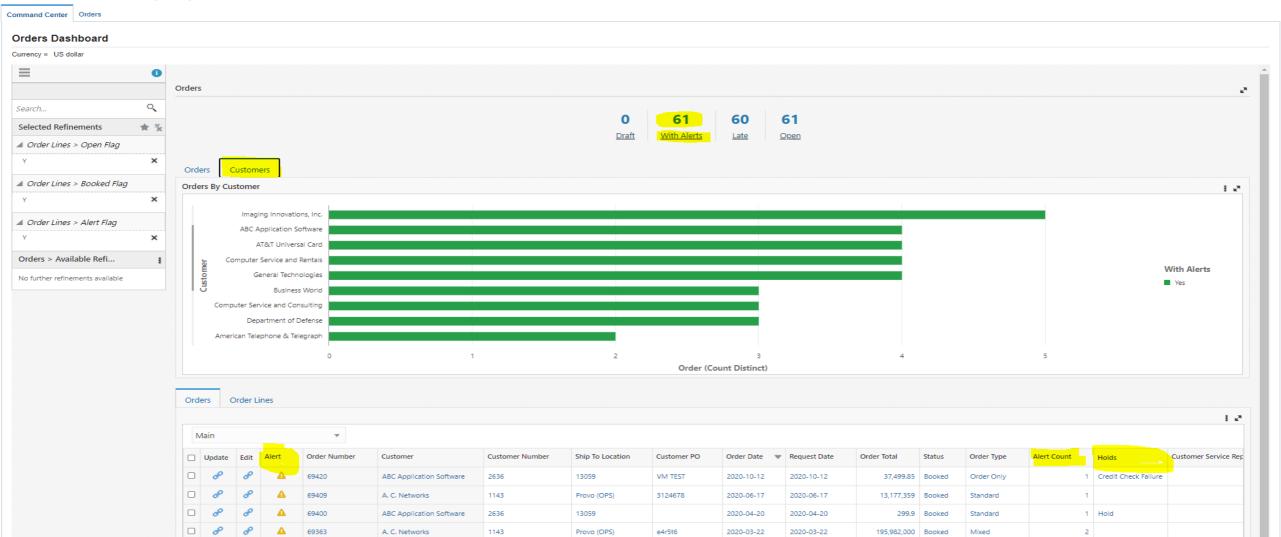

View one of the alert orders

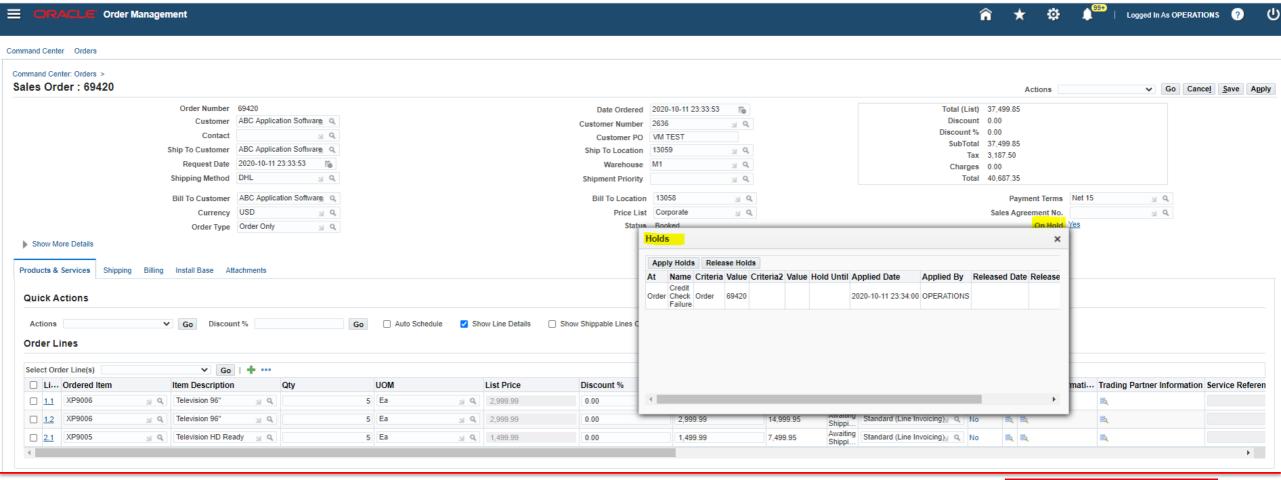

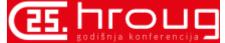

Late (Missed Request Date)

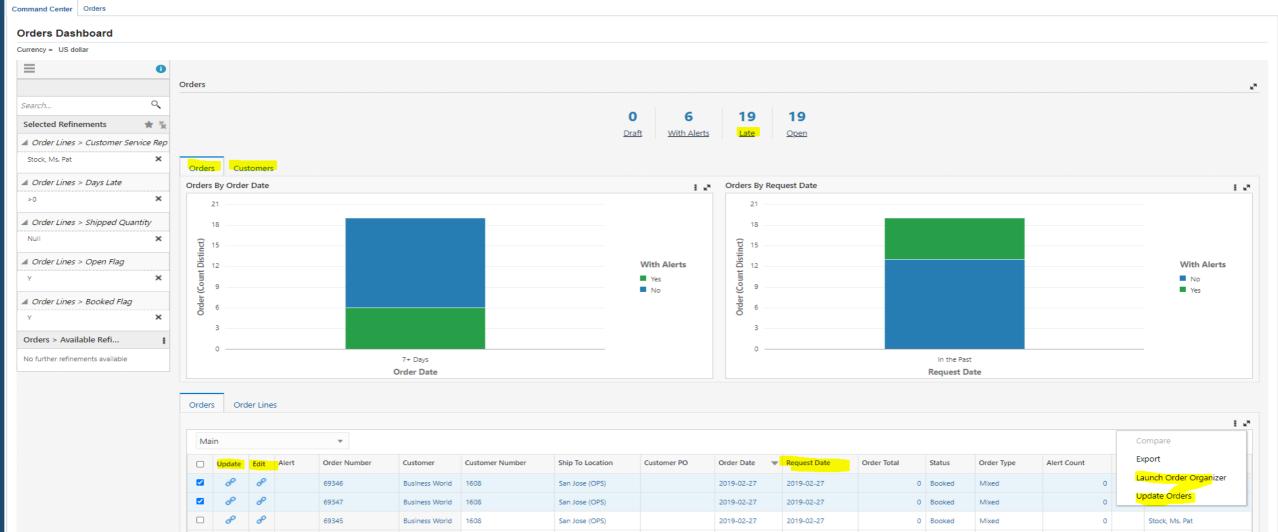

Open Orders (Booked orders that are in progress)

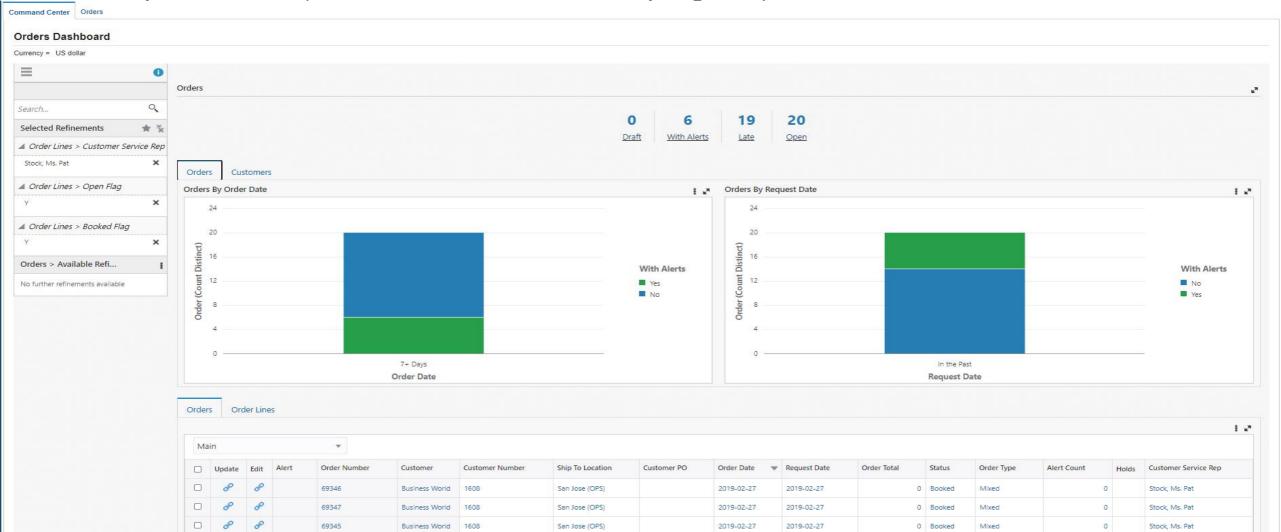

# **EBS Enterprise Command Centers**

31

**Command Centers** 

Lease Contract

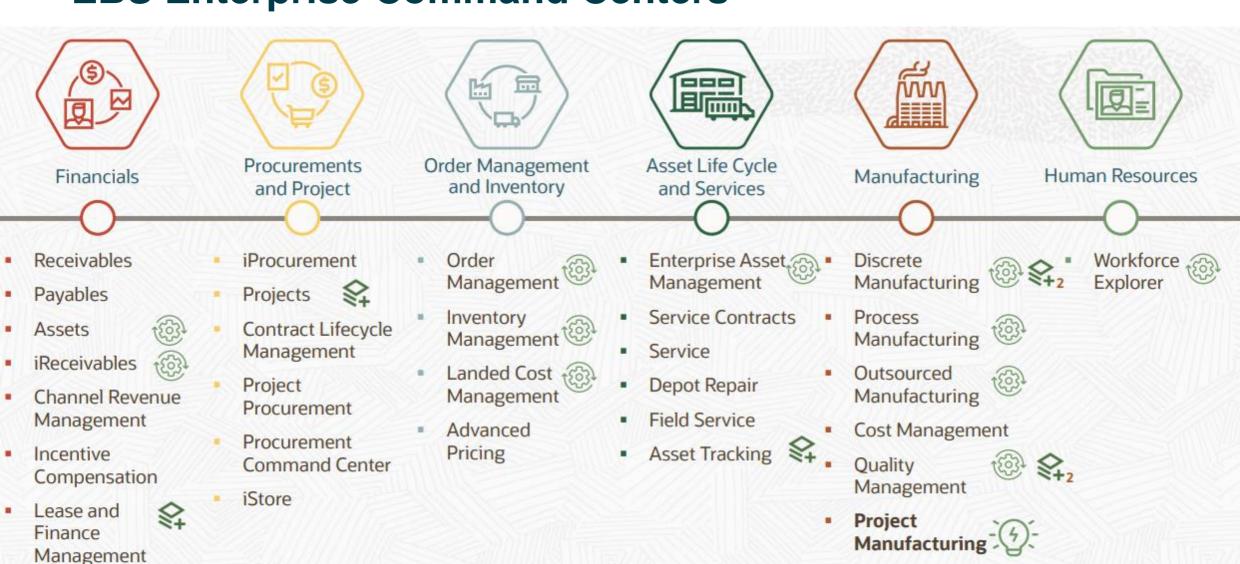

119

**Dashboards** 

#### **ECC Benefits**

- Identify and act on top priorities without custom operational reporting
- Access dashboards from mobile or desktop devices, and with high performance
- Deploy rapidly, with no change to the Oracle E-Business Suite database
- Leverage out-of-the-box UI and security integration
- Experience quick user adoption
- Flexibly meet new business requirements through configuration instead of coding
- Customize the layout of delivered command center dashboards and include custom data elements
- Enterprise Command Centers are available at no additional cost

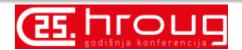

#### **ECC Framework Architecture**

- ECC Framework is a middleware technology made up of an interactive JavaScript front end and a Java back end engine. It has three main components
  - Interactive User Interface Layer

Built on top of the open source technology Oracle JavaScript Extensions Toolkit, JET. Code free creation of dash boards using drag and drop

- Service Layer:

Provides services that allow the user to define a data set, ingest data into it, and control advanced behaviors using metadata

- ECC Core Engine
  - Core component of ECC Framework
  - Data ingested from the source system.

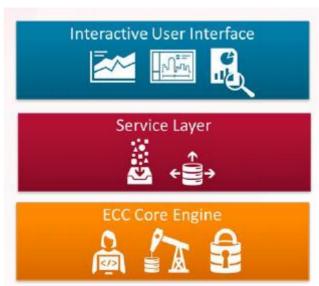

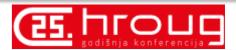

### **ECC Framework Architecture**

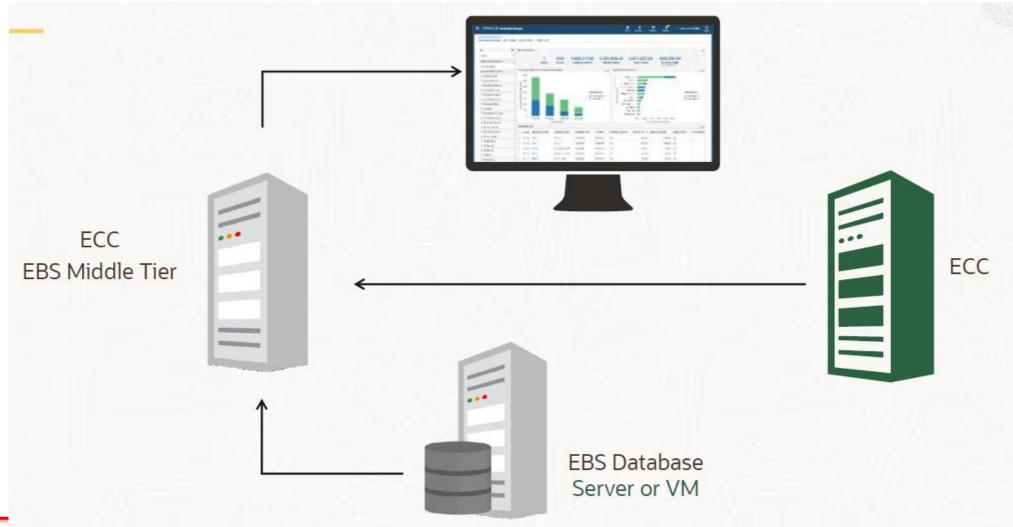

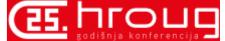

# **Deployment Structure**

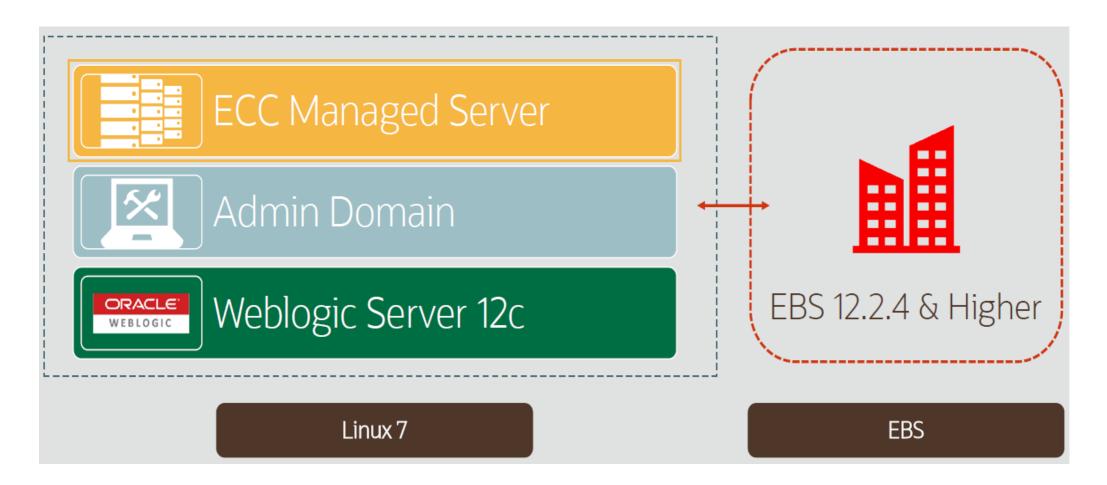

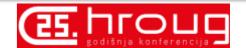

#### **Data Load Process**

Responsibility: ECC Administrator
 Concurrent Program: ECC Run Data Load

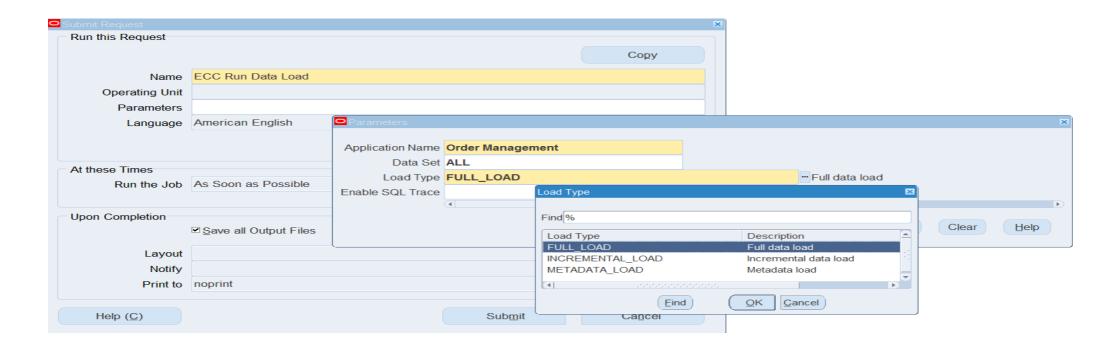

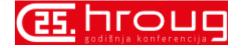

#### **Data Load Process**

 Latest releases have ECC specific concurrent programs for the data load instead of ECC Run data Load program to exclude application name and data set parameters

#### Like

- PO PCC ECC Data Load
- PO ECC Supplier Analysis Data Load
- PO ECC Strategic Sourcing Data Load
- iProcurement ECC Data Load
- OM Command Center Data Load

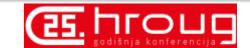

In Scope

Extending an Existing

Dashboard

Building new Dashboard

Extending an Existing Data Set Out Of Scope

Creation of an entirely new Data Set

Building a new Command Center

Importing data external to EBS

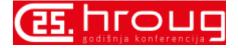

- Copy/Create ECC Page
- Define FND Function for the copied page
- Grant access to the fnd function
- Personalize the OA Page UI
- Point the New Page
- Export the application

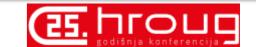

ECC Developer Home Page

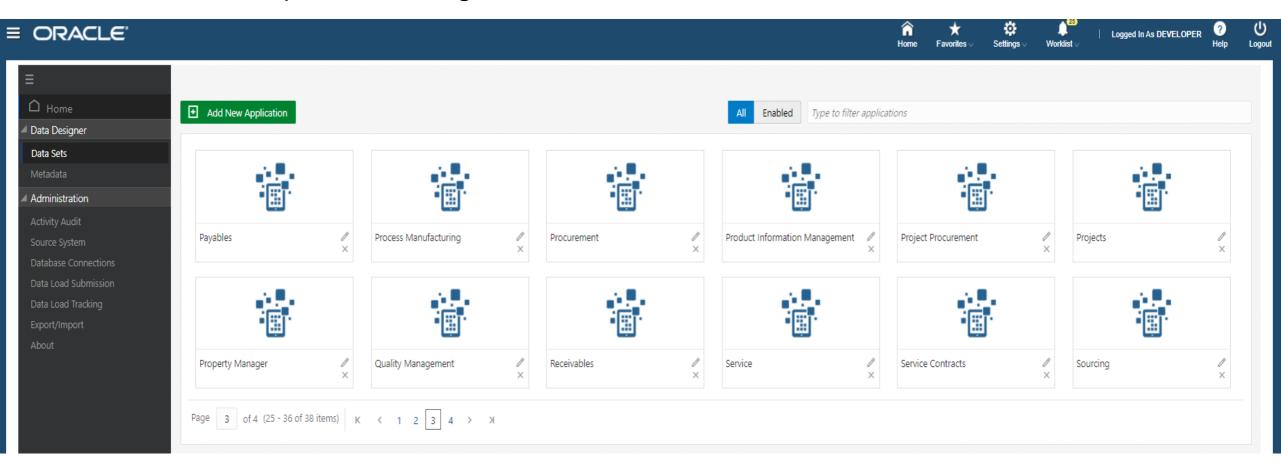

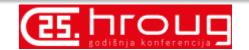

Edit Requisitions dashboard page

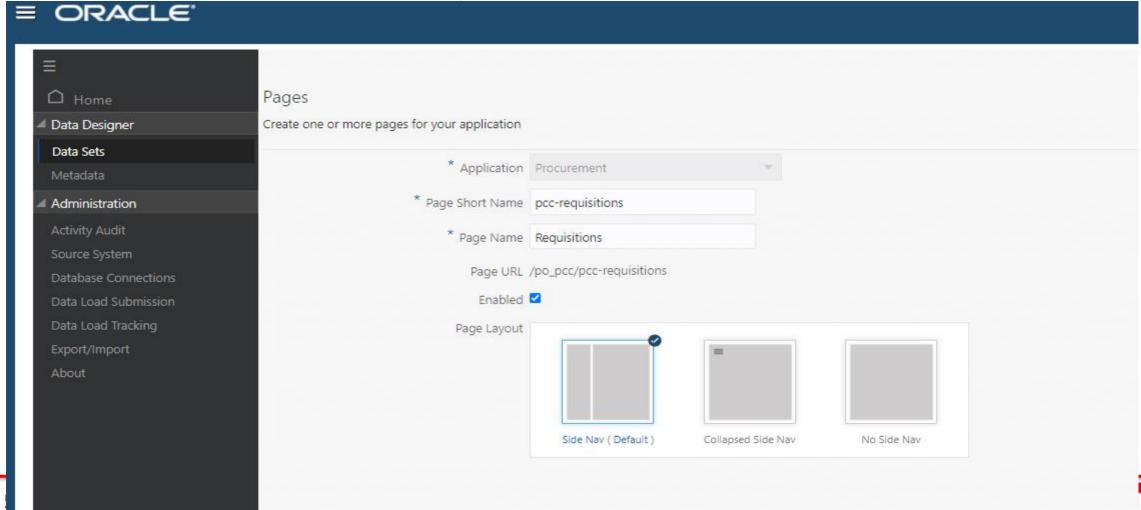

Data Set

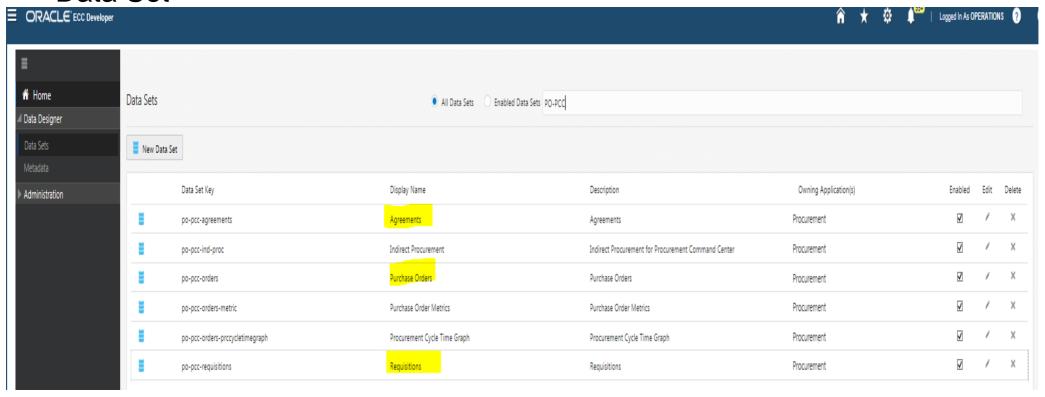

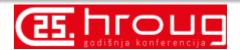

Edit Requisitions data set

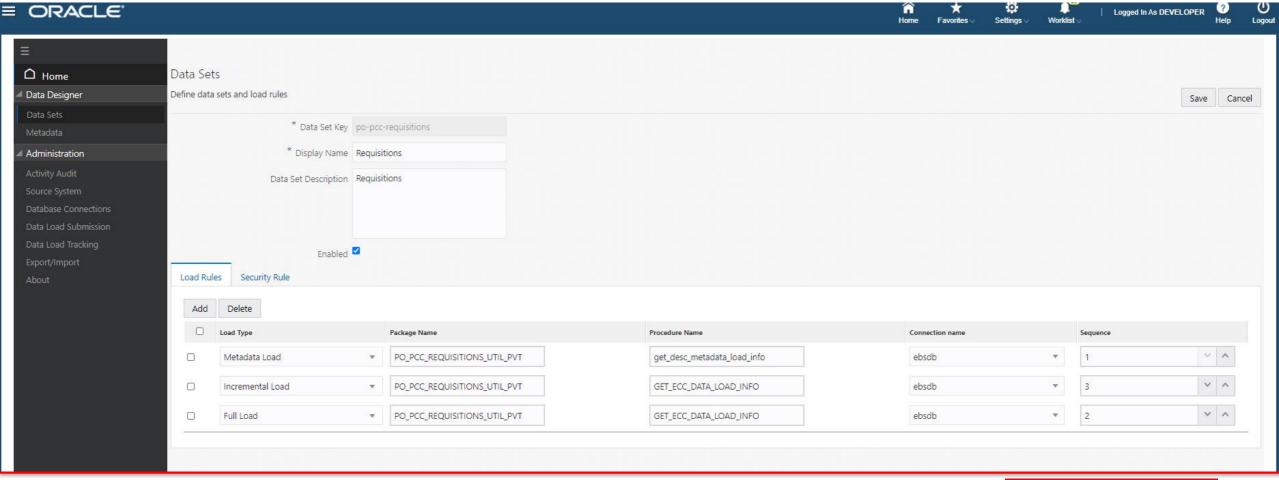

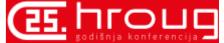

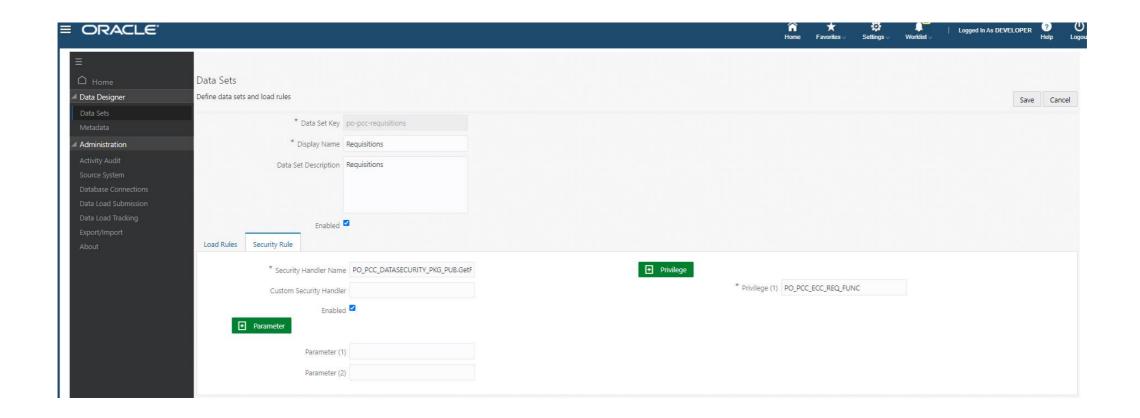

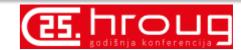

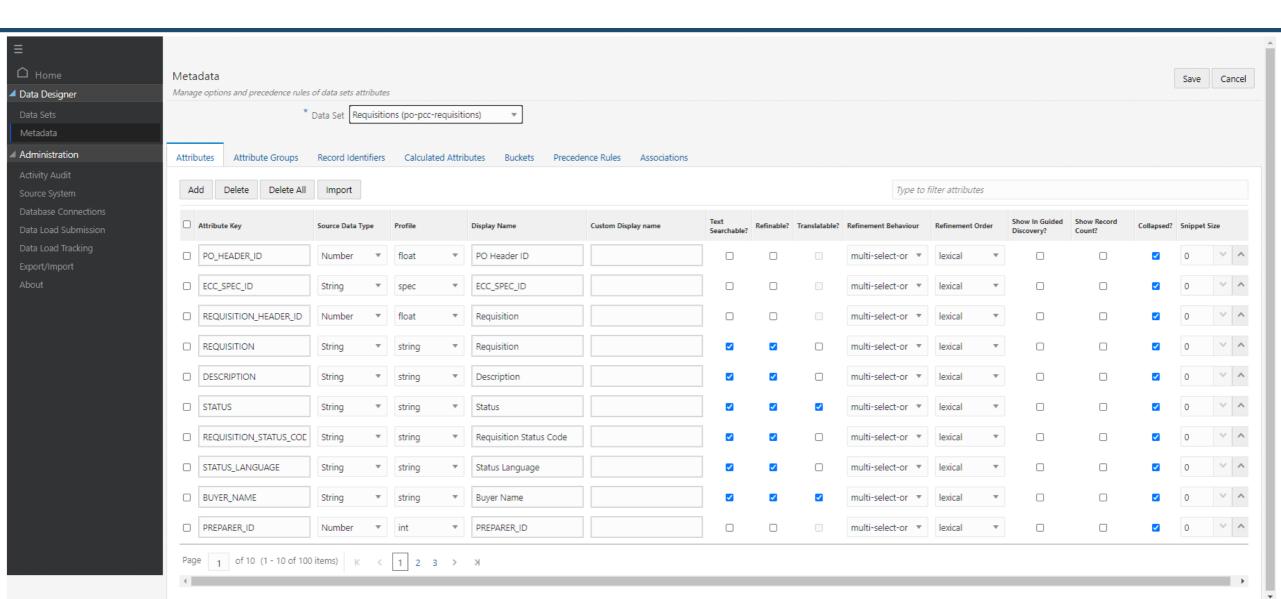

Export/Import Option

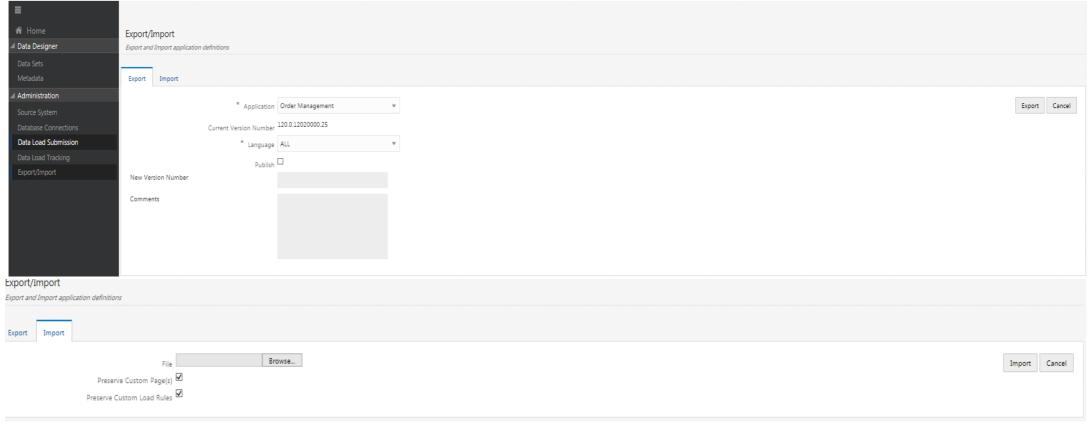

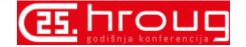

### **Oracle Support ECC Documentation**

- Installing Oracle Enterprise Command Center Framework, Release 12.2 (Doc ID 2495053.1)
- Oracle Enterprise Command Center Framework Globalization Guide, Release 12.2 V5 (Doc ID 2668032.1)
- Whitepaper Extending Oracle Enterprise Command Centers, Release 12.2 V2 (Doc ID 2527150.1)

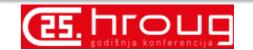

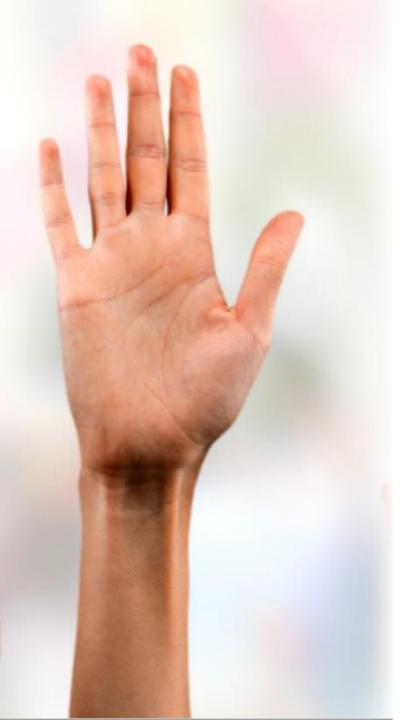

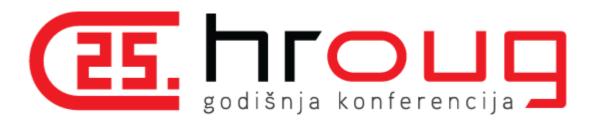

# Q&A

venkanna.mittakanti@siemens-energy.com